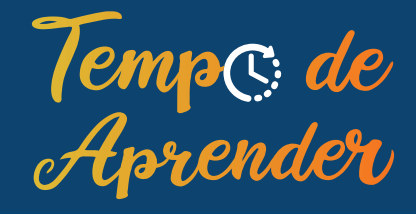

## **Manual do-**PROFESSOR E DO USUÁRIO

e jaho

G

#### **Ministro de Estado da Educação**

Victor Godoy Veiga

**Secretário-Executivo**  José de Castro Barreto Júnior

#### **Secretário de Alfabetização**

Carlos Francisco de Paula Nadalim

#### **Secretaria de Alfabetização**

Carlos Alberto de Almeida Cláudia Silva Damião félix da silva Daniel do Nascimento Assis Filho Daniel Prado Machado Eduardo Federizzi Sallenave Fábio de Barros Correia Gomes Filho Francisca Negreiros Silva Ivone Costa de Oliveira José Joaquim de Oliveira Filho Lorena Cumpertino de Paula Manoela Vilela Araújo Resende

#### Mariana Almeida de Faria Maria Eduarda Manso Mostaço Maurício Almeida Prado Paula Joana Bareiro Tavares Paulo Sérgio Parro Renata Silva de Almeida Santos Rosimere Gomes Rocha Stela Fontes Ferreria da Cunha Talita Lima Lemes Vanessa Azevedo da Silva Oliveira Veronica Cardoso Pessoa de Carvalho Wiliam Ferreira da Cunha

#### **Graphogame Team**

Elizabeth Eta Jesper Ryynänen Vesa Perälä Mervi Palander

**Cientista Responsável – Pontifícia Universidade Católica do Rio Grande do Sul** Augusto Buchweitz

**Cientista Responsável – Universidade de Jyväskylä, Finlândia** Ulla Richardson

#### **Equipe de Pesquisa e Desenvolvimento – Graphogame Português Brasileiro**

Adriana Corrêa Costa Ana Bassôa de Moraes Janaína Weissheimer Jerusa Fumagalli de Salles Mariana Terra Teixeira Rudineia Toazza

#### **Projeto Gráfico e Editoração**

Assessoria de Comunicação do MEC

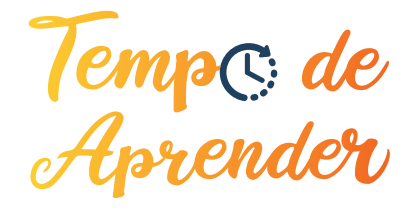

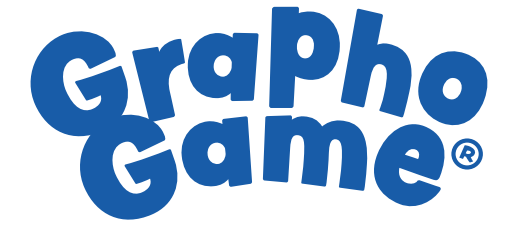

# **Manual do PROFESSORE DO USUÁRIO**

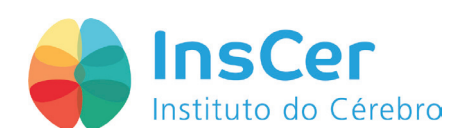

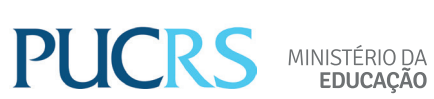

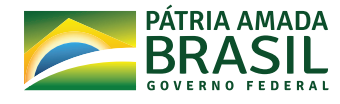

Durante o período de isolamento social pelo qual passamos, foi disponibilizado gratuitamente em vários países, entre os quais Estados Unidos e Colômbia, o *software* GraphoGame, ferramenta utilizada com sucesso no apoio à preparação para a alfabetização e ao processo de alfabetização formal de crianças entre 4 e 9 anos de idade. Considerando os êxitos alcançados mundo afora, o Governo Federal, no âmbito do programa "Tempo de Aprender", da Secretaria de Alfabetização do MEC, lança agora a primeira versão desse jogo em português do Brasil.

Dados da Avaliação Nacional da Alfabetização (ANA) indicam que, em 2014 e 2016, aproximadamente 55% dos estudantes brasileiros em vias de completar o terceiro ano apresentaram conhecimento insuficiente em leitura. Na matriz de referência e na escala de proficiência de Língua Portuguesa do 2º ano do ensino fundamental do Sistema de Avaliação da Educação Básica (Saeb), instrumento que substituiu a ANA, são previstas as habilidades de relacionar fonemas e sílabas à representação escrita, e de ler palavras e frases com sílabas canônicas e não canônicas. O GraphoGame pode auxiliar os alunos na aquisição dessas habilidades.

Estudos controlados, com destaque para os da pesquisadora Usha Goswami, evidenciam a eficácia das estratégias presentes no jogo, particularmente a exploração da analogia da rima — na segmentação silábica ataque-rima — para o aprendizado e a consolidação das relações entre letras e sons. Johannes Ziegler, notório neurocientista cognitivo, ressalta que suportes computacionais como o GraphoGame são benéficos para crianças de 6 a 8 anos de idade com risco de dislexia.

O aplicativo não substitui a atuação dos professores, mas a complementa. Reforça também componentes essenciais para a alfabetização destacados pela Política Nacional de Alfabetização (PNA), sobretudo a consciência fonológica e o conhecimento alfabético.

Agradeço à GraphoGame e, por meio do Instituto do Cérebro (InsCer), à Pontifícia Universidade Católica do Rio Grande do Sul (PUCRS), que trabalharam para tornar o *software* acessível também às crianças brasileiras.

Que professores, familiares e crianças possam fazer bom uso desse importante recurso.

CARLOS FRANCISCO DE PAULA NADALIM

Secretário de Alfabetização

4

Não se pode falar de políticas de alfabetização sem considerar as mais recentes evidências científicas. De fato, a disponibilização de tecnologia voltada à aquisição de importantes habilidades de leitura para crianças de todo o Brasil representa, de forma significativa, o encontro da gestão da política pública de alfabetização na esfera federal com a utilização prática das evidências científicas na melhoria da qualidade da educação. Indica, portanto, a ação articulada da administração pública junto à sociedade civil nestes tempos desafiadores.

É nesse contexto e com grande expectativa que o Ministério da Educação disponibiliza o aplicativo GraphoGame (GG) para professores e para famílias de crianças de 4 a 9 anos de idade de todo o Brasil. O GG é um aplicativo em que crianças aprendem brincando os sons das letras e das sílabas e desenvolvem importantes habilidades que as ajudarão a ter uma alfabetização formal mais efetiva.

O *software* conta com histórias de sucesso em mais de 30 países de todo o mundo, tendo já sido traduzido para mais de 25 línguas. Estudos a respeito do aplicativo, bem como depoimentos de professores da pré-escola e do ensino fundamental de diversos países, trazem resultados animadores que o Ministério da Educação gostaria de ver realizados em todo o Brasil. Para isso, a participação de pais, professores, diretores, vice-diretores, coordenadores pedagógicos e gestores de redes educacionais será fundamental, já que as evidências científicas mostram que o aplicativo é efetivo principalmente quando utilizado pela criança sob a supervisão e com o engajamento de um adulto. Este manual traz as orientações para que a participação do adulto se dê de forma qualificada, buscando os melhores resultados para nossos estudantes.

A disponibilização do aplicativo é fruto de parceria do Ministério da Educação com o Instituto do Cérebro da Pontifícia Universidade Católica do Rio Grande do Sul, única instituição no país autorizada pelos criadores originais do jogo educativo a realizar a adaptação para o português brasileiro.

O Ministério da Educação espera que esse recurso educacional possa ser utilizado por crianças tanto da rede pública quanto da rede privada de ensino. É tempo de aprender brincando!

#### WILIAM FERREIRA DA CUNHA

Diretor de Alfabetização Baseada em Evidências

#### FÁBIO DE BARROS CORREIA GOMES FILHO

Diretor de Políticas de Alfabetização

5

**GraphoGame em português para crianças brasileiras** GraphoGame em português para crianças brasileiras O GraphoGame Brasil surgiu no modelo das colaborações entre os cientistas finlandeses e cientistas da leitura do mundo todo. Como cientista responsável pelo GraphoGame, preciso agradecer aos diversos colaboradores envolvidos nas diferentes etapas (ver créditos); agradeço especialmente aos alunos que fazem a história da nossa pesquisa com crianças em idade de alfabetização.

Desde 2013, o estudo da neurociência da aprendizagem da alfabetização faz parte do DNA das pesquisas do Instituto do Cérebro do Rio Grande do Sul (InsCer), com o projeto Avaliação de Crianças em Risco de Transtorno de Aprendizagem (Acerta) e seus desmembramentos. Para levar esse jogo a vocês, houve primeiro um desenvolvimento de uma versão básica que dependeu do trabalho voluntário de colaboradores das nossas pesquisas, e do apoio de agências brasileiras de pesquisa (Capes e CNPq), que financiaram alunos de graduação e pós-graduação do projeto Acerta no Instituto do Cérebro.

Em 2020, houve uma mudança significativa: a GraphoGame e uma rede mundial de cientistas da leitura uniram esforços para levar o jogo para mais países, em mais idiomas. Essa rede de cientistas, da qual faço parte, chama-se *Haskins Global Literacy Hub*, em inglês, e conta com cientistas do mundo todo.

Entretanto, foi somente graças à iniciativa da Secretaria de Alfabetização (Sealf) do Ministério de Educação, qual seja, de buscar tecnologias educacionais para o programa Tempo de Aprender, que conseguimos desenvolver o jogo em uma nova versão, moderna e atrativa, e distribuí-lo agora em nível nacional. Fica aqui o agradecimento especial à Sealf e toda sua equipe, sem os quais não conseguiríamos distribuir o jogo para as crianças brasileiras. Só assim, o projeto não ficou esquecido em gavetas (ou nuvens de computadores). Espero, sinceramente, que professores, pais e familiares e, principalmente, as crianças aproveitem o GraphoGame.

Ao longo de 2021, implementaremos estudos com o GraphoGame pelo país, por meio de uma colaboração com o Ministério da Educação, Banco Interamericano de Desenvolvimento e secretarias de educação. Buscaremos aprimorar o GraphoGame Brasil e mostrar o seu impacto no processo de alfabetização de crianças, desde o Norte e Nordeste até o Sul do Brasil.

Bom jogo, boa aprendizagem! E lembrem-se, o GraphoGame funciona melhor quando um adulto interage com a criança, ou quando integrado a atividades de literacia, como as atividades do Tempo de Aprender.

#### AUGUSTO BUCHWEITZ

Conselheiro Nacional de Educação Pesquisador do Instituto do Cérebro do Rio Grande do Sul Professor da Pontifícia Universidade Católica do Rio Grande do Sul

6

## Conteúdos

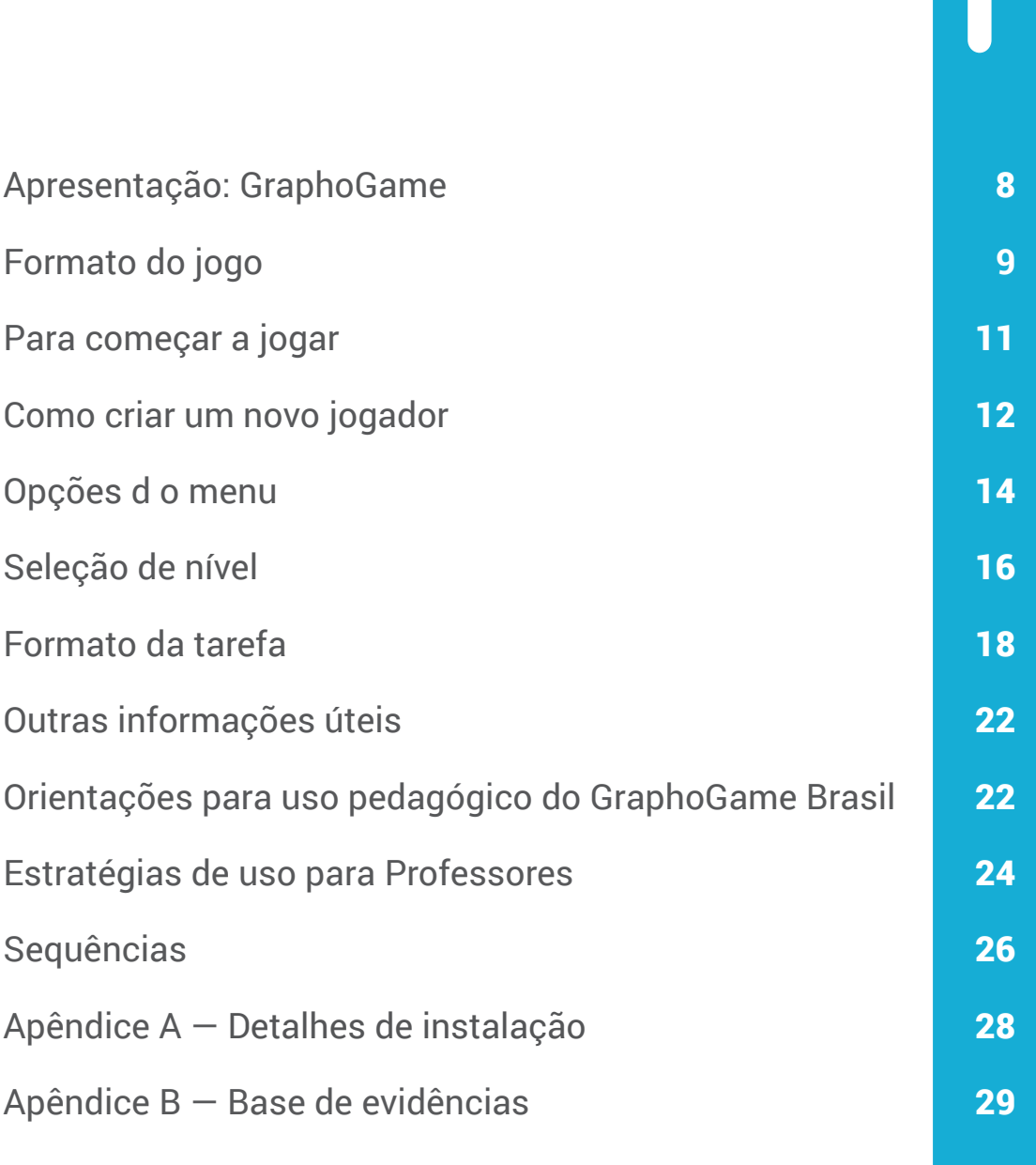

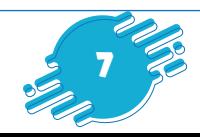

#### Apresentação: GraphoGame

O GraphoGame é um jogo educacional com um ambiente virtual para a aprendizagem de habilidades fonológicas. Essas habilidades são relacionadas com os sons da linguagem e ajudam a aprender a ler. O GraphoGame surgiu a partir de pesquisas realizadas pela empresa finlandesa GraphoLearn, que desenvolve e estuda a família de jogos GraphoGame em línguas europeias e outros idiomas. O *software* e o formato do jogo foram desenvolvidos por pesquisadores finlandeses da Universidade de Jyväskylä e do Instituto Niilo Mäki, e surgiram primeiramente como uma ferramenta de apoio para crianças com dificuldades de leitura. O jogo finlandês fez muito sucesso, e logo foi adaptado para apoiar a aprendizagem de todas as crianças finlandesas.

Com o apoio do governo finlandês, o GraphoGame foi adaptado para todas as crianças e disponibilizado para os primeiros anos de ensino. Posteriormente, a Universidade de Jyvaskylä e o Instituto Niilo Mäki formalizaram colaborações com pesquisadores de outros países, que, por sua vez, desenvolveram o GraphoGame em seus idiomas, sempre com a mesma alta qualidade. O desenvolvimento da família de jogos GraphoGame é um processo baseado em evidências e pesquisa, liderado por cientistas parceiros em cada país. A filosofia da família de jogos GraphoGame é buscar se aprimorar com resultados de pesquisas. É esse jogo que agora tem sua primeira versão para português brasileiro.

A versão em português brasileiro segue as experiências internacionais; o jogo começa com exercícios que trabalham a associação entre letras e sons da linguagem e, aos poucos, esses exercícios ficam mais difíceis até trabalharem com sons de sílabas e de palavras inteiras. Há estudos sobre as diversas versões do GraphoGame que mostram sua eficácia no auxílio ao processo de alfabetização. Esses estudos foram feitos pelo mundo todo, incluindo Europa, América do Norte e África (Ahmed et al., 2020; Kamykowska et al., 2013; Ojanen et al., 2015). A versão em inglês, por exemplo, é baseada em pesquisas sobre aprendizagem na leitura realizadas nas décadas de 1980 e 1990 pela cientista Usha Goswami (Goswami, 1986, 1988, 1995; Goswami & Mead, 1992), conhecida por seus estudos de aprendizagem e desenvolvimento. O jogo em língua inglesa mostrou boa eficácia em dois estudos controlados de pequena escala (Kyle, Kujala, Richardson, Lyytinen & Goswami, 2013; Bhide, Power & Goswami, 2013). As crianças que jogaram a versão em inglês também estavam aprendendo fonologia (sons) da língua e sua relação com as letras como parte do currículo escolar de leitura e alfabetização.

Estudos mais recentes mostram que o GraphoGame é ainda mais eficaz quando utilizado em conjunto com atividades de sala de aula, com um programa de alfabetização e com um currículo rico em linguagem oral. Todo professor sabe que, para formar um leitor, é preciso mais que aprender as relações entre as letras e os sons da língua. Mas esse aprendizado é fundamental para os passos seguintes na aprendizagem da leitura. O GraphoGame vem para auxiliar essa etapa no processo de alfabetização. O Relatório Nacional de Alfabetização Baseada em Evidências (Renabe), promovido pelo Ministério da Educação, contou com diversos cientistas brasileiros, e também mostrou, mais uma vez, a importância de aprender a relação entre os sons e as letras para a alfabetização.

À medida que avança, a criança terá de formar palavras escritas a partir de seus elementos menores (letras ou sílabas), de acordo com a palavra que ouviu no jogo. Em todas as sequências, é possível ouvir o áudio novamente, caso não tenha ficado claro. Basta clicar o botão em formato de alto-falante que aparece no canto inferior da tela; inclusive, os

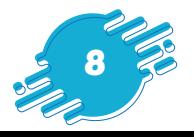

áudios foram gravados em mais de uma versão, com vozes diferentes. Sugere-se sempre jogar com fones de ouvido e em um ambiente com o máximo de silêncio possível. O jogo se adapta à criança: quando ela errar, há uma indicação de que houve erro. Quando uma criança começa a acertar mais, a sequência ficará automaticamente mais difícil; dessa maneira, o GraphoGame se adapta ao nível de aprendizagem do jogador, de modo a manter o interesse da criança no jogo e oferecer um desafio equilibrado.

#### Formato do jogo

O jogo, no formato disponibilizado, é *off-line*, ou seja, depois que for baixado e instalado, não precisa mais de conexão à internet, e os dados do jogador, bem como seu desempenho, não podem ser acessados por outros usuários.

Cada criança pode criar um personagem, que chamamos de avatar; sempre que a criança voltar a jogar, ela escolhe o seu avatar, e o jogo reinicia de onde a criança parou. O jogo é organizado em sequências de dificuldade crescente, dentro das quais há níveis com diferentes questões. Algumas sequências têm uma demonstração antes de seu início. As primeiras sequências contêm sons de vogais e consoantes (ver abaixo exemplo das primeiras sequências com vogais e o cenário do pirata!). Já nas sequências seguintes, há combinação de sons de vogais e de consoantes para que a criança forme, primeiro, sílabas simples com duas letras, com o formato consoante-vogal (CV), e, depois, sílabas cada vez mais complexas, como sílabas com o formato consoante-vogal-consoante (CVC), consoante-consoante-vogal (CCV) e assim por diante.

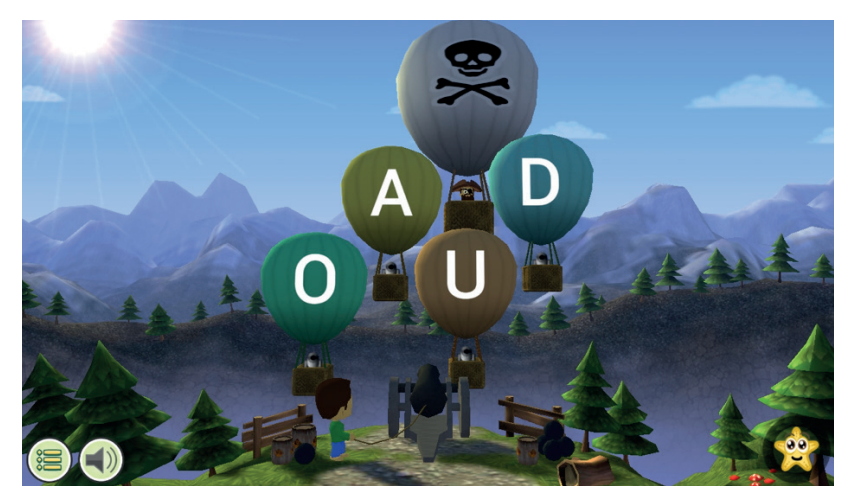

Exemplo de uma sequência com vogais (cenário do pirata).

Após as sílabas, trabalham-se palavras inteiras. A criança tem de formar as palavras por escrito para representar a que ela ouviu. As palavras podem ser formadas por sílabas ou letras que aparecem na tela.

As sequências e os níveis têm diferentes cenários (por exemplo, um submarino, a fazenda, uma busca por diamantes, balões, o pirata, entre outros). Depois de uma breve instrução, as crianças passam a ouvir os sons e clicar na letra, sílaba ou palavra que represente o que ouviram. O jogo pode ser jogado na forma linear, em que as sequências aparecem alinhadas em pequenos baús, ou no mapa 3D. Se a criança não atingir um

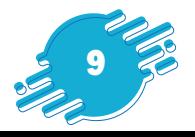

mínimo de acertos em um nível, ela não poderá prosseguir. Dessa forma, ela repete o nível até que consiga atingir o mínimo de acertos. Para passar de sequência, é preciso vencer todos os níveis. Mesmo tendo de repetir níveis, a ordem em que alguns sons são apresentados variam, para que o jogo não se torne cansativo.

Há também uma avaliação depois das sequências de consoantes e vogais, das sequências de sílabas e das sequências de palavras. Essas avaliações não têm cenário, e são de múltipla escolha. A avaliação retoma o conhecimento de fonema, sílaba e palavra trabalhado, mas não trava o progresso do jogador.

#### *O que as crianças aprendem?*

O jogo tem 57 sequências, contando as de testes de múltipla escolha. As sequências iniciais apresentam sons de vogais e consoantes, em separado, e de duas vogais juntas. Em seguida, vêm as sequências em que as letras são combinadas para formar sílabas com duas letras, depois com três letras, e combinações mais difíceis. Desde a primeira sequência, até a última com sílabas, trabalham-se os sons descritos na tabela abaixo:

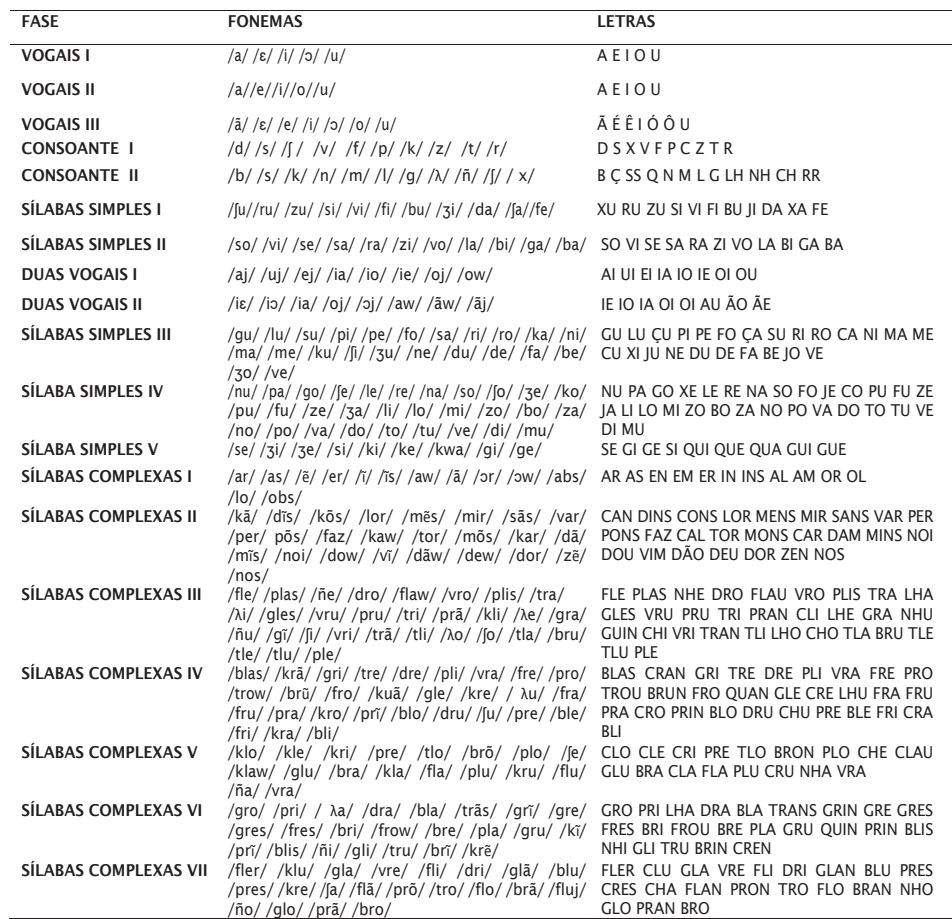

Após as sílabas complexas, vêm as sequências com palavras, que introduzem sons de uma e de duas letras (dígrafos). Os próximos níveis combinam esses sons de uma e de duas letras, para criar sílabas de duas e de três letras. Novamente, isso é seguido por uma demonstração de como todos os sons separados se juntam para formar a mesma palavra. Mais para o final, há sequências chamadas de "palavras difíceis" e palavras "bem difíceis", que incluem os chamados polissílabos. A nova versão do jogo inclui sequências em que as crianças ouvem mais de uma palavra, formando uma frase, por exemplo: "São Paulo é uma

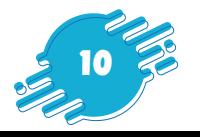

capital." (substantivo + verbo + artigo + substantivo)".

#### Para começar a jogar

#### *Instalação do jogo*

As versões iOS, Android e Windows do GraphoGame estão disponíveis pela Apple App Store, Google Play Store e Microsoft Store, respectivamente. Siga as instruções nas lojas digitais para instalar o GraphoGame. Você precisará de conexão à internet somente para baixar e instalar o jogo. Depois de instalada, essa versão funciona *off-line* e não precisará de conexão à internet. Assim, as crianças podem jogar mesmo sem internet. Nenhum dado ou informação dos usuários serão coletados. Não haverá *e-mails* ou mensagens pedindo informação ou para você clicar em algum *link*. O jogo estará disponível por um ano para ser baixado sem custo algum. Essa versão é sua para sempre, mesmo que um dia o jogo saia das lojas virtuais.

#### *Tela de login*

Como explicado acima, o GraphoGame funciona *off-line*, o que significa que todo o progresso, dados e estatísticas de uso são armazenados localmente na memória do dispositivo (celular, *tablet* ou computador). Isso significa que não é preciso fazer *login*, apenas que a criança deve criar e selecionar um avatar (ver a seguir) e usar o mesmo dispositivo para não ter de recomeçar o jogo. O avatar criado e o progresso de cada usuário não serão recuperados, se a criança jogar em outro dispositivo. Eles ficam salvos somente no dispositivo em que o jogo foi instalado.

#### *Criação e seleção de avatar*

A tela **Selecione o seu jogador** é exibida. Este é o ponto de entrada geral para o jogo, onde um jogador é selecionado para começar ou continuar a jogar.

Na primeira visita ao jogo, o usuário precisará criar seu avatar. No canto inferior esquerdo

da tela, há o botão **Novo jogador,** que fica destacado por uma seta e é usado para criar novos avatares.

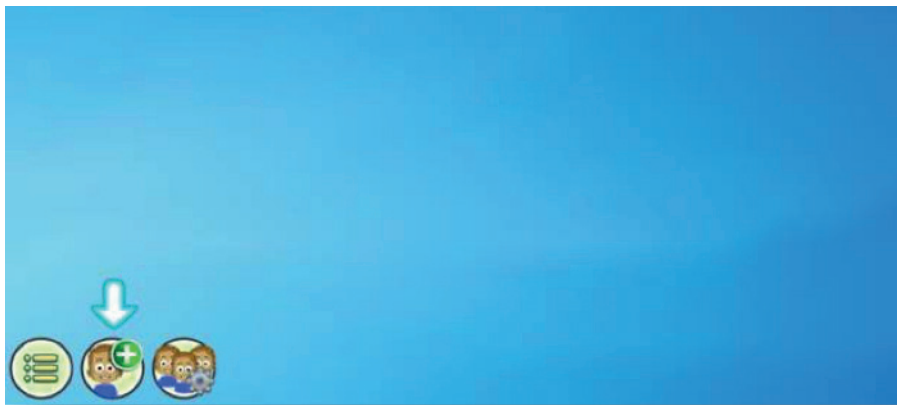

Tela inicial — criar avatar

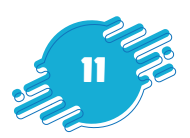

## Como criar um novo jogador s

Clique no botão **Novo jogador**, para acessar a configuração de um novo avatar (personagem). Ao criar um novo jogador, será preciso escolher um nome ou apelido e o personagem inicial. Depois de criar o avatar, clique na seta verde no canto inferior direito da tela para avançar para a próxima página. Ao longo do jogo, os usuários podem comprar roupas, mudar o cabelo e comprar adereços nas lojas do jogo. Essas lojas **não são lojas reais** e usam uma moeda virtual (*tokens*) do jogo, que se ganha passando de níveis e sequências.

#### *Módulo de seleção de nível*

Cada jogador pode escolher, no módulo de seleção de nível, o tipo de interface que quer jogar. O **Modo Linear** (ou Estrelas, selecionado na imagem abaixo, por exemplo) é mais adequado para salas de aula e permite um melhor controle de quais níveis estão sendo jogados. O **Modo Mapa 3D** é um modo de aventura, adequado para jogar sem necessidade de supervisão. A escolha do nível não é permanente e pode ser alterada nas configurações a qualquer momento, após a criação do avatar. Se você desejar retornar à página anterior, clique na seta amarela no canto inferior esquerdo da página.

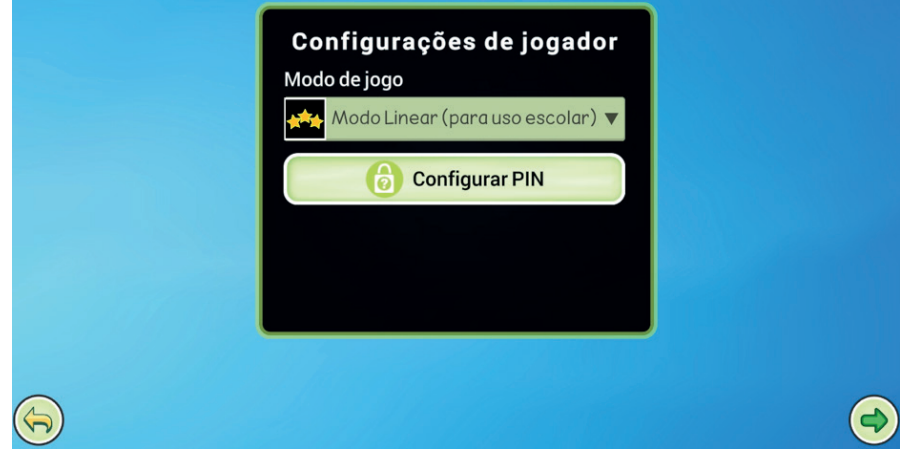

Tela do código PIN

#### *Defi nição de senha do usuário (código PIN)*

Para segurança extra, cada jogador pode criar uma senha (código PIN). Se configurada, essa senha deverá ser fornecida para ativar e utilizar um jogador (avatar). Se o código PIN de um avatar for esquecido, não será possível recuperá-lo na versão *off-line* do jogo.

Para seguir adiante sem criar um PIN, basta clicar no  $\mathcal{R}$  no canto superior direito.

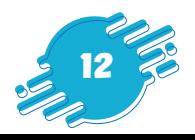

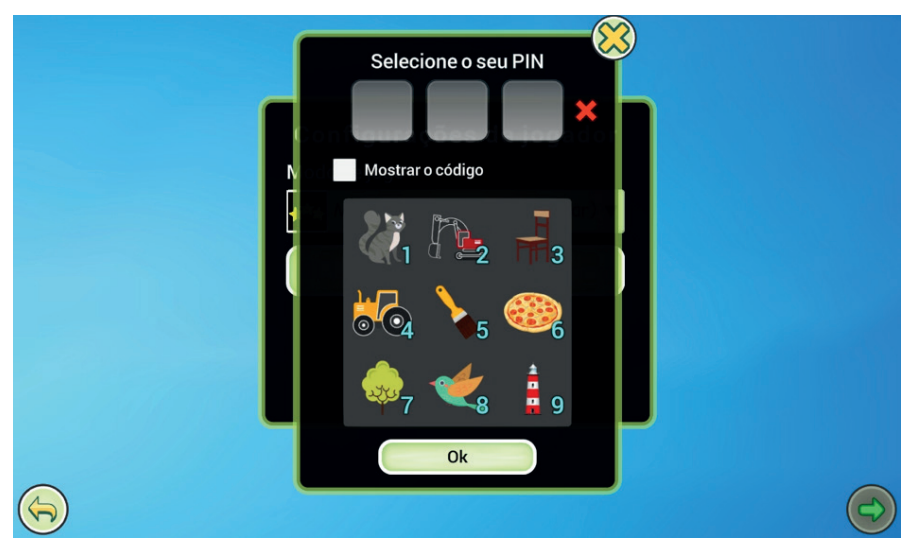

Tela do código PIN

#### *Personalização de avatar*

A seguir, você pode personalizar o seu avatar (personagem) e escolher a cor da pele, do cabelo e as cores das roupas. Essas escolhas não são definitivas, podendo ser alteradas à medida que o jogador acumula os *tokens* (moedas) de recompensa com a conclusão de sequências. Depois de escolher a pele, cabelo e roupas, pronto! Aí está seu avatar. Para ir ao jogo, basta clicar na seta verde no canto inferior direito da tela, que serve para avançar; lembrando que a seta que aponta para a esquerda, no canto inferior esquerdo, serve para voltar.

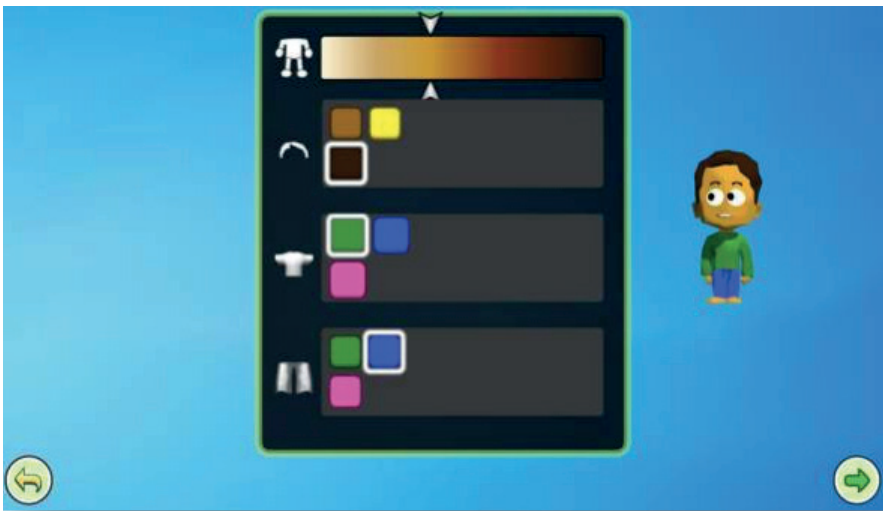

Personalização do avatar

#### *Seleção do jogador*

Depois de criados, os avatares dos jogadores aparecem na página de **Seleção do Jogador**. Para acessar o jogo e continuar de onde parou, cada jogador precisa selecionar o avatar correspondente.

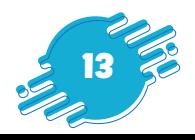

No canto inferior esquerdo, estão os ícones do menu,  $\left(\bullet\right)$ , de criação de novos jogadores,

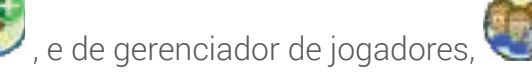

## Opções do menu

Ao clicar no ícone na página de **Seleção do Jogador**, os seguintes recursos podem ser acessados:

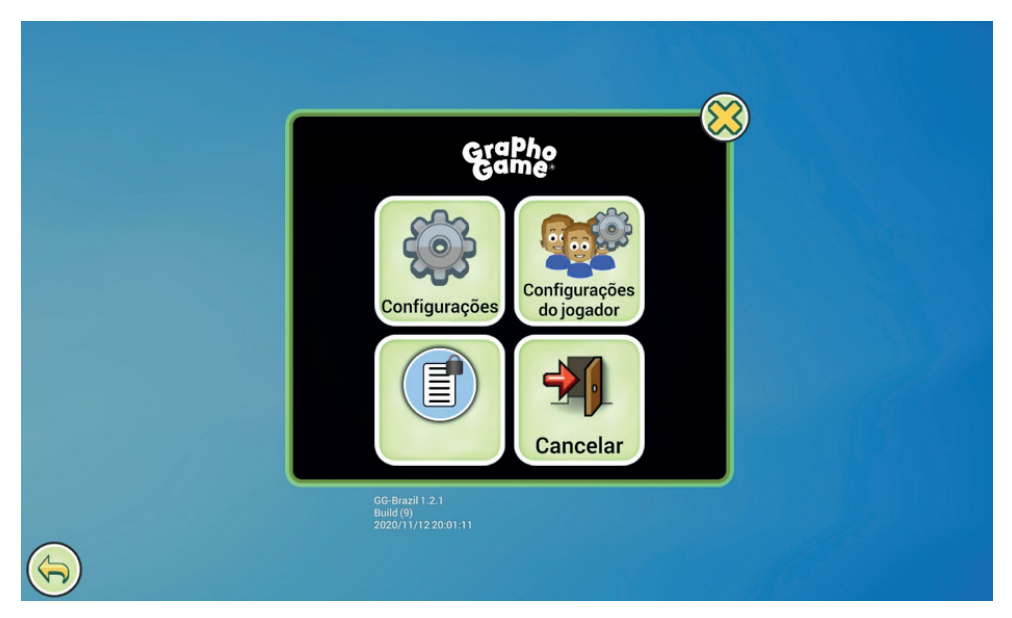

#### *Confi gurações*

Permitem que a música, os efeitos sonoros e a exibição da tela sejam alterados. O volume do som da voz nas tarefas é alterado usando o próprio dispositivo. É aconselhável que o volume do som seja verificado antes de iniciar o jogo.

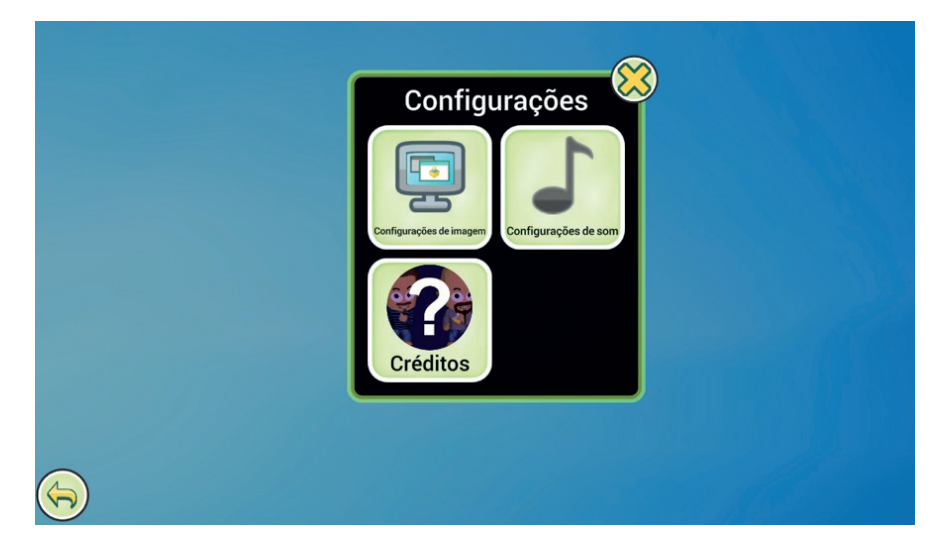

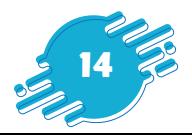

Nas **Configurações de Imagem**, a resolução do monitor do jogo e o nível de desempenho podem ser alterados. Se o jogo estiver lento, é recomendável ajustar a qualidade do vídeo.

Os **Créditos** mostram os detalhes sobre as pessoas que desenvolveram o jogo.

#### *Confi gurações do jogador*

Permite a visualização de dados vinculados ao progresso de um jogador individual nas cartas desse jogador individual. Aqui, a data de criação do avatar do jogador, o tempo total de jogo, a última data em que esse jogador jogou e o progresso no jogo são resumidos.

Se uma carta do jogador estiver amarela e aparecer o símbolo de aviso  $\Box$ , o jogo detectou um possível problema no aprendizado do jogador, como uma porcentagem baixa de respostas corretas ou um tempo de jogo insuficiente. O cartão individual do jogador contém informações mais detalhadas sobre o jogador e seu desempenho. Por exemplo, a função **Alertas** avisa se a frequência de jogo desse jogador ou se a alta porcentagem de respostas incorretas desse jogador são um problema.

As **Configurações do jogador** permitem alterações no módulo de seleção de nível, no código PIN, no nome do avatar e nas características do avatar.

A tela do **Gerenciador de jogadores** também revela as opções: arquivar e excluir jogadores (remoção não permanente e permanente), ou restaurar jogadores arquivados para a tela do seletor de jogadores. Para arquivar um jogador, clique no ícone de tique,

, na carta do jogador e, em seguida, clique em **Arquivo**, no topo da página.

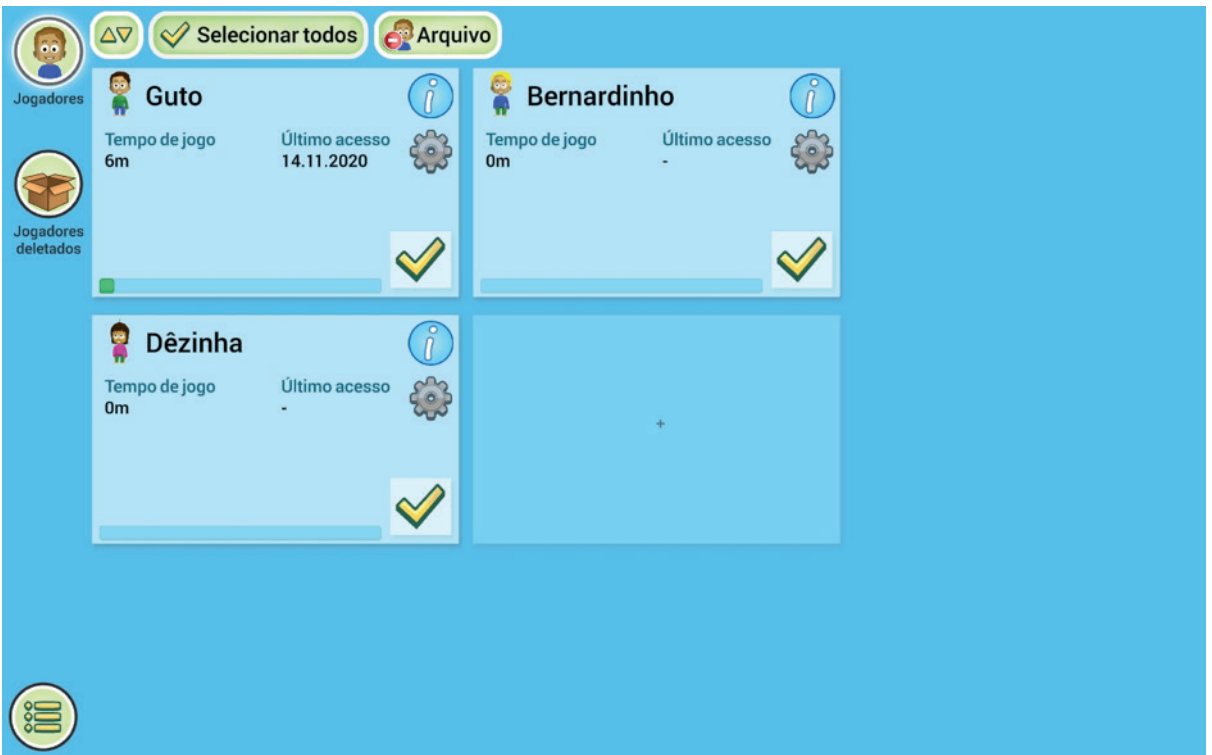

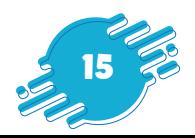

- O botão Jogadores retorna à visualização do gerente do jogador principal.
- O botão Jogadores Arquivados permite acessar os avatares arquivados.

#### Seleção de nível

A página de **Seleção de Nível** é onde o jogador escolhe tarefas, joga, ganha moedas e desbloqueia várias recompensas. Quando um jogador sai da página de Seleção de Nível, a sessão de jogo ativa termina, e o usuário retorna à página de Seleção de Jogador.

GraphoGame é dividido em sequências e testes. Uma sequência é um conjunto de vários níveis e, quando todos são concluídos, o usuário recebe uma recompensa no jogo e desbloqueia a próxima sequência ou avaliação. O jogador não pode pular para uma sequência, se não tiver concluído a anterior. Uma sequência de teste, ou avaliação, é um conjunto de níveis projetados para avaliar a aprendizagem do usuário.

Existem duas opções para navegar e progredir no jogo: seleção de nível **Linear (Estrelas)**  e seleção de nível **Mapa 3D**. A seleção do nível Linear mostra uma interface de nível que é mais adequada para grupos e gerenciamento de jogadores em uma sala de aula (não disponível na versão *off-line*). A apresentação linear permite um melhor controle de quais níveis estão sendo jogados. A seleção de níveis com o Mapa 3D utiliza um mapa de aventura para crianças, adequado para brincadeiras sem supervisão. Entretanto, não é possível escolher que nível jogar (ele sempre vai para o nível seguinte). A escolha de como navegar (Linear ou Mapa 3D) não é permanente e pode ser alterada nas **Configurações do jogador** a qualquer momento.

#### *Visualização das sequências*

Uma página aparece mostrando as sequências disponíveis para as diferentes tarefas. As sequências são exibidas como blocos. Uma escala deslizante na parte inferior de cada bloco indica quanto daquela sequência já foi concluído. Um botão de informações

permite que o usuário abra um resumo dos dados da tarefa.

Em cada bloco, existe também uma pontuação. Isso representa o número de estrelas douradas obtidas nas sequências. O número aparece como uma fração do número total de estrelas douradas (p.ex. 11/12, como na figura abaixo) que podem ser obtidas na sequência.

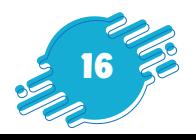

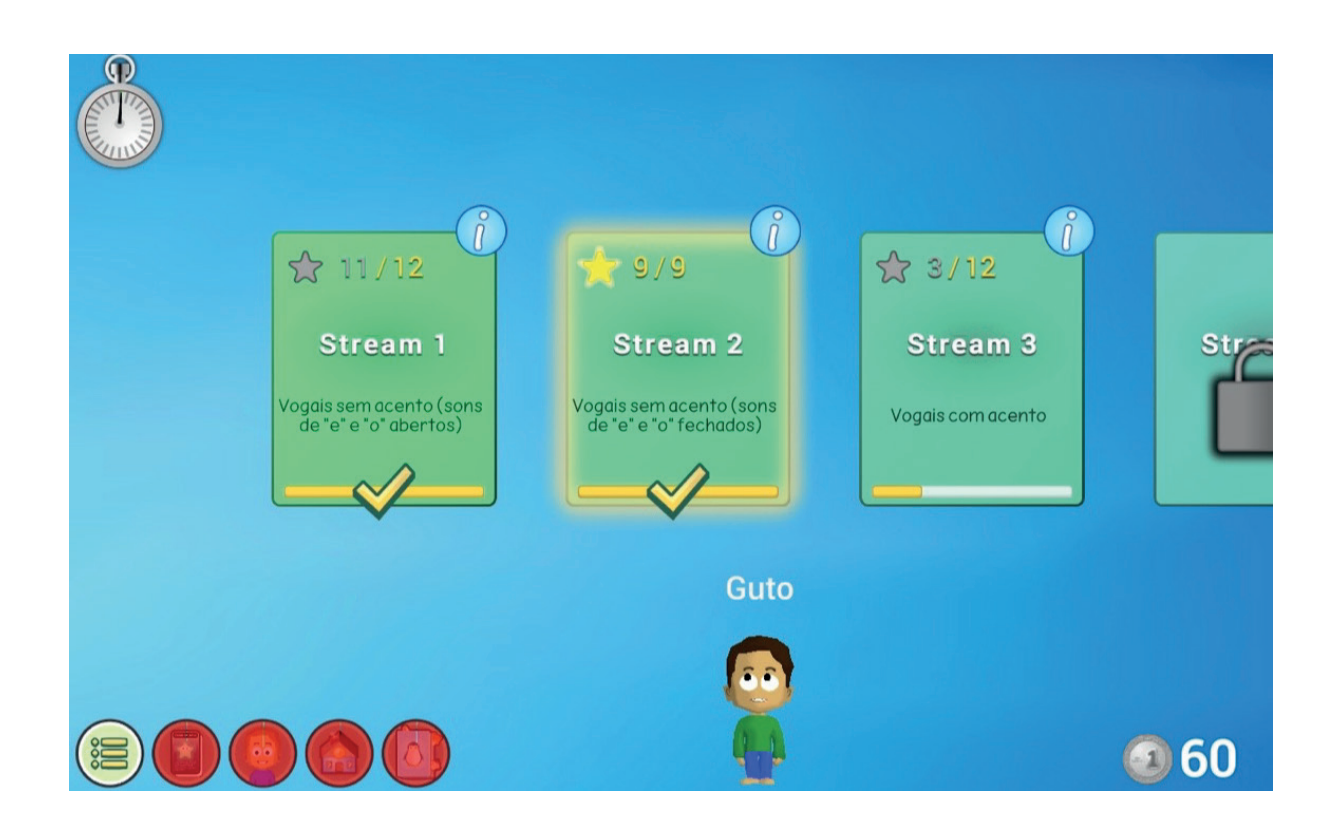

#### *Mapa 3D*

A visualização utilizando o **Mapa 3D** é uma interface gráfica alternativa para jogar o GraphoGame. Projetado para a criança brincar sem supervisão, o mapa de aventura para crianças mostra os níveis que são acessados selecionando o ícone.

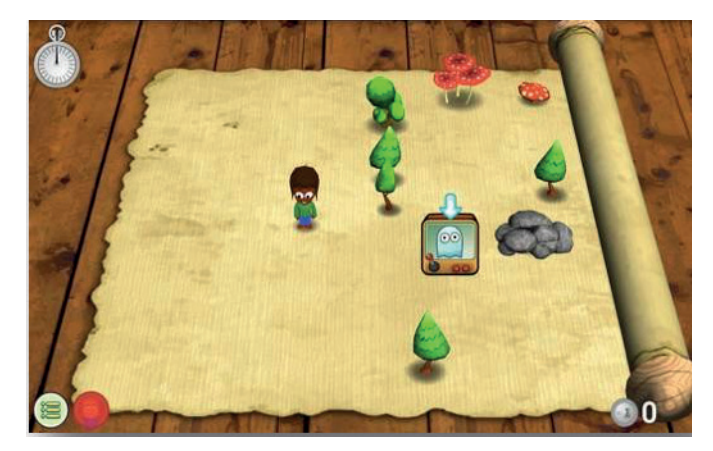

Quando um nível é jogado com sucesso, o **Mapa de Papel** aparece na tela novamente para a seleção de novos níveis para jogar. O jogo segue linearmente a mesma progressão dos níveis no modo de **Estrelas**, mas os níveis já concluídos não podem ser jogados novamente no modo de seleção de níveis do Mapa de Papel. Para reproduzir um nível, o modo de seleção de nível deve ser alterado para Estrelas por meio das **Configurações.** Além disso, estatísticas e análises específicas das sequências não estão disponíveis no modo Mapa de Papel.

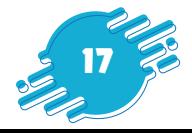

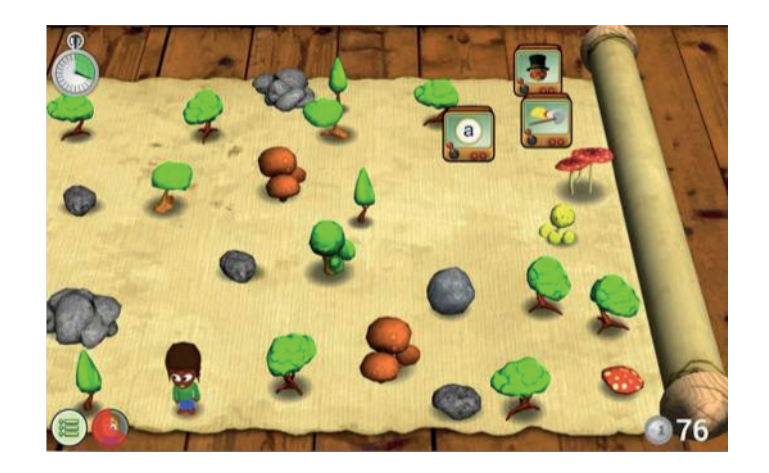

#### Formato da tarefa

As tarefas começam com instruções faladas e animações (demonstrações). Veja abaixo uma tela de demonstração, onde aparecem as letras A, E, I, O, U e, antes de entrar na sequência, os sons de cada letra são apresentados. Portanto, nas primeiras sequências do jogo, as crianças podem ver e ouvir a demonstração para aprender quais sons serão trabalhados. Para repetir os sons, basta clicar nas letras correspondentes. Para começar a sequência de verdade, basta clicar na seta que aparece após a primeira demonstração ser feita.

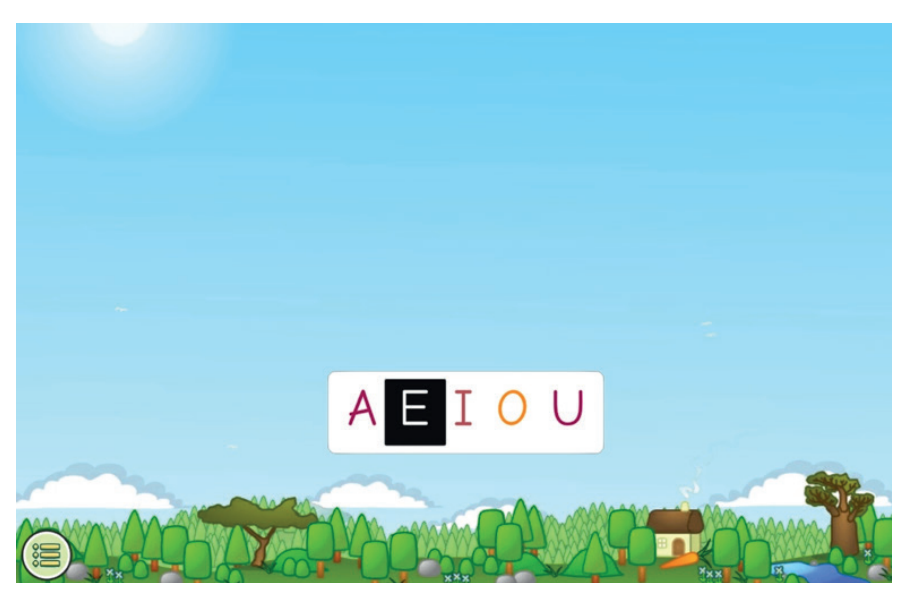

Sequência inicial de demonstração com sons de A, E, I, O, U

Para cada nível dentro das sequências, aparecerá um ícone com um dos tipos de cenários disponíveis (por exemplo, sapo, submarino). Os sons ouvidos na tarefa terão uma resposta certa, e as respostas erradas são os distratores. Quando o jogador clica em uma resposta correta, ele recebe um retorno positivo, a exibição muda, e o próximo item é apresentado. Uma resposta incorreta é acompanhada por um som e por um aceno negativo de cabeça do avatar. Após uma resposta errada, a correta permanece na tela.

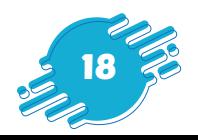

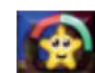

No canto inferior direito, o ícone de estrela, **de canto da tanalidade da tarefa e a** proporção de respostas corretas (verdes) e incorretas (vermelhas).

• Antes de algumas sequências, há instruções (ver figura abaixo) que são apresentadas bem no início. Para repetir uma instrução, clique no ícone de seta

amarela .

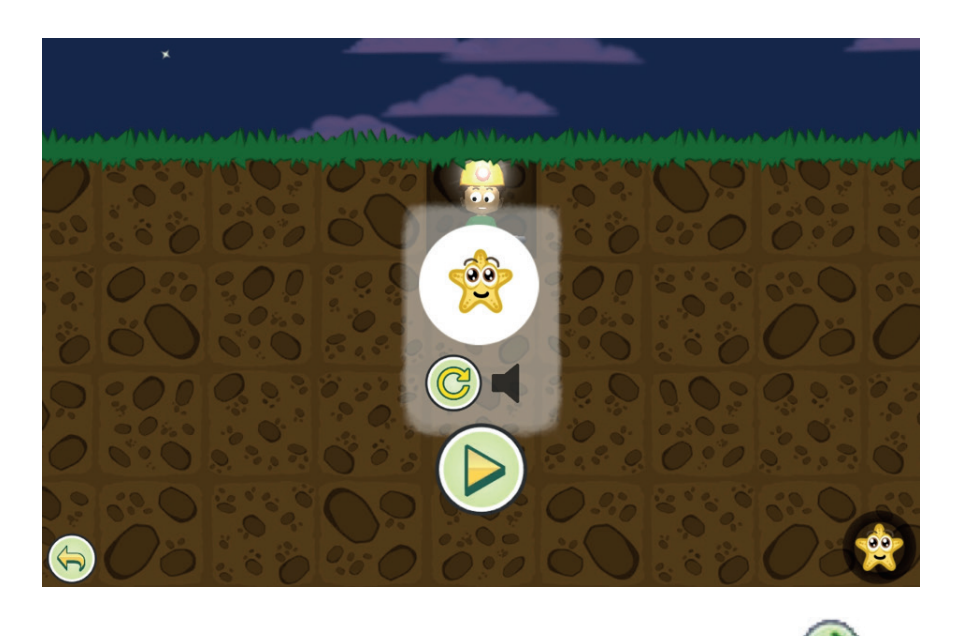

- Para prosseguir com a tarefa, clique no ícone de seta verde  $\bigodot$
- **•** Para ouvir um item novamente, dentro da sequência, clique no ícone do altofalante
- Para sair de um nível antes de ser concluído, clique no ícone do menu canto inferior esquerdo. Uma janela de opções vai aparecer: clique em **Sair**, e o jogo retorna à página que mostra os diferentes níveis.

#### *Sistema de recompensa*

Os ícones de recompensas não ficam acessíveis até o usuário jogar, ao menos, dez minutos. O tempo gasto nos níveis é indicado no relógio no canto superior esquerdo, que fecha uma volta de dez em dez minutos. Para visualizar o tempo de jogo atual e total, basta clicar no relógio. Passados 10 minutos, as opções de recompensas ficarão disponíveis por 2 minutos. O padrão de 10 minutos de jogo e 2 minutos de recompensa é mantido durante todo jogo. Sugere-se que a criança jogue um ciclo de dez minutos, antes de parar de jogar.

Do lado esquerdo inferior das páginas das sequências e dos níveis, estão os ícones que representam as recompensas que são acumuladas nos níveis. Quando uma sequência é concluída, dependendo da precisão das respostas nos diferentes itens das tarefas, os baús de tesouro ficarão brilhando e, portanto, podem ser abertos. O baú de bronze abre

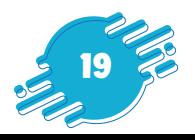

quando cada nível da sequência é vencido com pelo menos uma estrela. O baú dourado abre quando cada nível é vencido com três estrelas douradas. Clique nos baús, e os cartões de recompensa aparecem. Para obter um resultado melhor, a sequência pode ser jogada repetidamente, quantas vezes quiser.

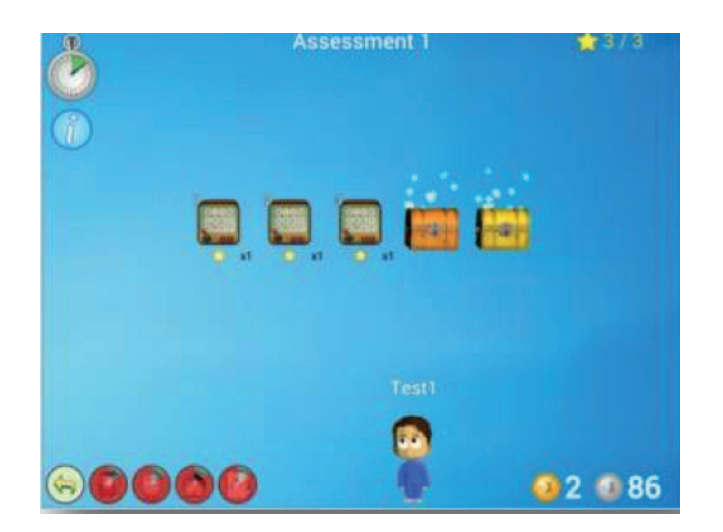

Clique em cada uma das cartas, para revelar recompensas na forma de adesivos, moedas e presentes. Para guardar as recompensas, basta voltar ao jogo, pois elas não serão perdidas. O registro das moedas fica no canto inferior direito. Uma moeda dourada equivale a 100 prateadas.

Depois de uma sessão de dez minutos, o relógio no canto superior esquerdo ficará totalmente verde, e os ícones para as várias recompensas ficarão coloridos e brilhantes.

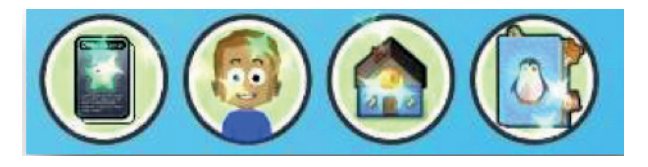

O primeiro ícone é um cofre.  $\bullet$  e permite que as moedas sejam coletadas. O

segundo ícone, com um jogador, in abre a tela de personalização do avatar que permite comprar roupas e acessórios e mudar o cabelo e penteado.

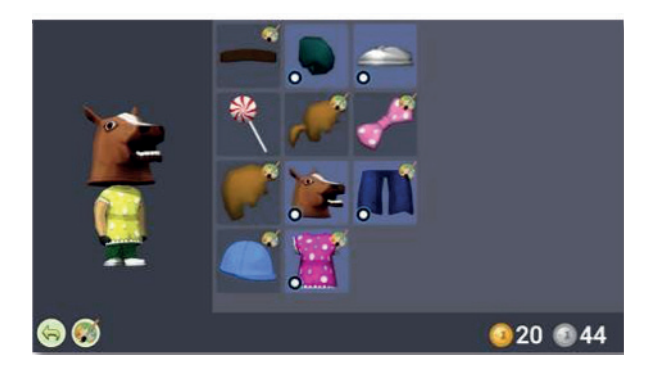

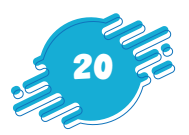

O terceiro ícone é uma loja, entre o acesso a três lojas para comprar itens usando as moedas. Há uma loja de acessórios, uma barbearia e uma loja de roupas. Ao clicar em uma loja, o jogador poderá comprar os itens correspondentes. À medida que o jogador progride, novos itens são disponibilizados.

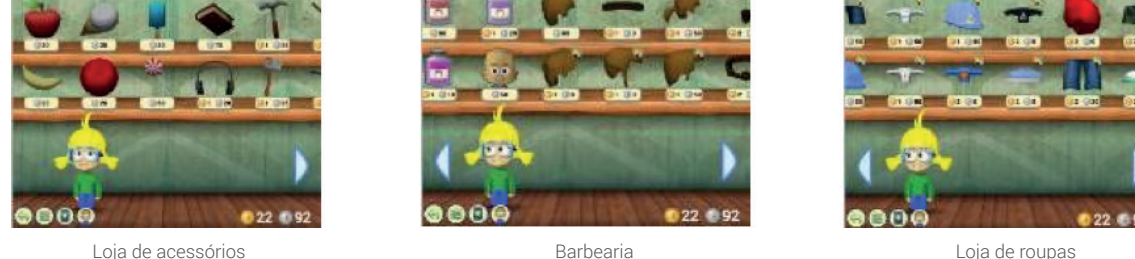

O custo dos itens será deduzido da quantidade total de moedas do jogador, conforme mostrado no canto inferior direito da tela. Os itens comprados estarão na página de personalização, para que possam ser adicionados ao avatar.

O tempo gasto na loja não conta como tempo de jogo; apenas o tempo gasto nos níveis  $-$  fazendo as tarefas de aprendizagem  $-$  contará. Se um jogador ficar inativo por algum tempo, o jogo pausará automaticamente. Após uma inatividade de 15 minutos, o relógio da sessão é reiniciado. Após uma inatividade de mais de 30 minutos, o jogo retorna à página de **Seleção de jogador**.

#### *Resumo dos dados da tarefa*

Na página das seguências, há um ícone de informações  $\mathbb Q$  no canto superior direito da caixa de cada sequência. Clique nesse ícone para acessar dois conjuntos das estatísticas:

**Estatísticas de nível:** número de vezes que o nível foi concluído, tempo gasto no nível, porcentagem de itens corretos no nível.

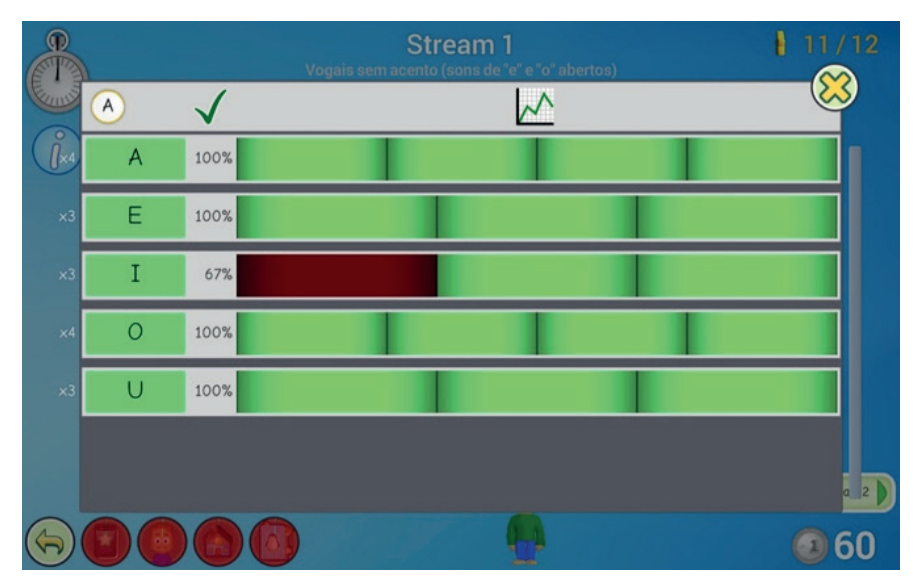

Estatísticas do Nível

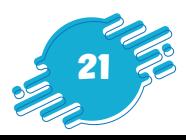

Em cada sequência, você pode observar o progresso que a criança está fazendo a cada nível. Essas informações incluem tempo gasto em um nível e a porcentagem de respostas corretas para os itens (ver figura). Para comparar as diferentes vezes que a criança tentou completar o nível, arraste a barra que aparecerá na direita. Essa estatística comparativa só estará disponível quando a criança tiver jogado o mesmo nível pelo menos duas vezes.

**Estatísticas de item:** o número de vezes que um item (letra, sílaba e palavra) foi encontrado e a porcentagem de respostas corretas nesse item. No lado esquerdo, você pode ver a quantidade de vezes que o item foi oferecido ao usuário no jogo (ou seja, "x3" significa que o item apareceu 3 vezes como o alvo de um nível). Ao lado disso, você pode ver a porcentagem de respostas corretas para o item. Uma caixa vermelha representa as respostas incorretas. Clique para revelar os detalhes das respostas.

Essas informações também estão disponíveis clicando no botão de informações no lado esquerdo da caixa que representa uma sequência, quando se está jogando no modo Estrelas.

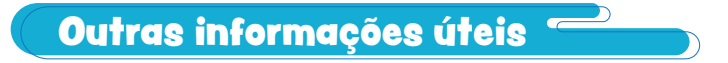

#### *Erros*

Se um erro for cometido por meio de cliques incorretos ou imprecisos, ele não poderá ser desfeito e será registrado como uma resposta incorreta.

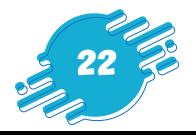

## Orientações para uso pedagógico do GraphoGame Brasil

#### *Princípios*

O jogo é organizado em sequências de dificuldade crescente, dentro das quais há níveis com diferentes questões. Algumas sequências têm uma demonstração antes de seu início. As primeiras sequências contêm sons de vogais e consoantes. Já nas sequências seguintes, há combinação de sons de vogais e de consoantes para que a criança forme, primeiro, sílabas simples com duas letras, com o formato consoantevogal (CV), e, depois, sílabas cada vez mais complexas, como sílabas com o formato consoantevogal-consoante (CVC), consoante-consoante-vogal (CCV) e assim por diante. Ou seja, trata-se da relação entre o estímulo sonoro e a escrita apresentada na tela do aplicativo, considerando que existem sequências de consolidação da aprendizagem e cada sequencia é composta de cerca de 3 a 4 fases.

A cada fase concluída o aluno ganha recebe moedas do jogo para aquisição de ferramentas e acessórios que o auxiliarão nos desafios das próximas fases.

Assim, percebe-se o aumento de complexidade da aprendizagem conforme o aluno avança no jogo. E é exatamente nessa janela de oportunidade que é improtante o acompanhamento do professor no sentido de definir um intinerário das sequencias farão parte do seu plano de aula como:

**1)** Consolidação dos conteúdos ensinados

**2)** Identificação de dificuldades específicas dos alunos em relação aos 6 (seis elementos do processo de alfabetização apresentados no Curso de Práticas de Alfabetização, quais sejam: Aprendendo a ouvir; Conhecimento alfabético; Fluência; Vocabulário; Compreensão; e Produção de escrita

#### *A base do jogo: decodificação*

O objetivo do jogo é automatizar a decodificação. A decodificação é uma etapa essencial para a aquisição da leitura.

O jogo introduz gradativamente grafemas, sílabas e palavras. Por meio das repetições, a criança vai adquirir reflexos que vão melhorar seu processo de decodificação.

#### *Decodificação, o que é?*

Decodificar é relacionar "grafemas" (unidades básicas da escrita) com os "fonemas" correspondentes (unidades básicas da fala) para passar da escrita para a fala.

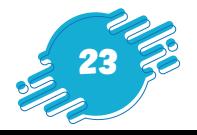

### Estratégias de uso para Professores

#### *Repita e mova*

Objetivo: repetir as letras, sílabas ou palavras de uma sequência do GG.

Idade: depende da sequência.

Atividade:

**1)** Selecione uma sequência para os alunos jogarem.

**2)** Explique às crianças que elas deverão jogar repetindo todos os sons que ouvirem e fazendo algum movimento, como, levantar um braço, mover a cabeça para o lado, dar um pulo, bater uma palma.

**3)** Para ficar mais difícil, faça a brincadeira com dois movimentos.

#### *Lápis na mesa!*

Objetivo: escrever as letras, sílabas ou palavras de uma sequência do GG.

Idade: 7 anos em diante

Materiais: papel, lápis e cronômetro.

Atividade:

**1)** Selecione uma sequência para os alunos jogarem.

**2)** Explique que as crianças deverão jogar com muita atenção a sequência escolhida, pois ao final elas deverão escrever todas as letras, sílabas ou palavras que aparecem naquela sequência.

**3)** As crianças jogam a sequência uma ou duas vezes.

**4)** Com papel e lápis na mão, diga que as crianças terão um minuto (ou outro tempo determinado) para escreverem todas as letras, sílabas ou palavras que lembrarem.

**5)** Quando o tempo acabar diga "Lápis na mesa!" e as crianças devem parar de escrever. Peça que elas contem quantas letras, sílabas ou palavras escreveram.

**6)** Escolha algumas crianças para ler.

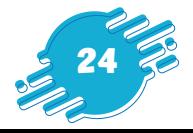

#### *Acompanhamento de desempenho do aluno*

Objetivo: verificar o progresso dos alunos dentro de cada sequência

Idade: 6 e 7 anos

Materiais: GraphoGame

Atividade:

**1)** O professor solicita a conclusão, como tarefa de casa, da sequência que envolve as aprendizagens abordadas em aula.

**2)** Pais ou responsáveis enviam prints ou fotos dos gráficos de desempenho do aluno na respectiva sequência.

**3)** O professor avalia quais as principais dificuldades identificadas durante o jogo e reforça a aprendizagem em sala de aula caso sejam sistêmicas. Se forem dificuldades pontuais, o professor poderá destacar o assistente de alfabetização para acompanhamento individualizado.

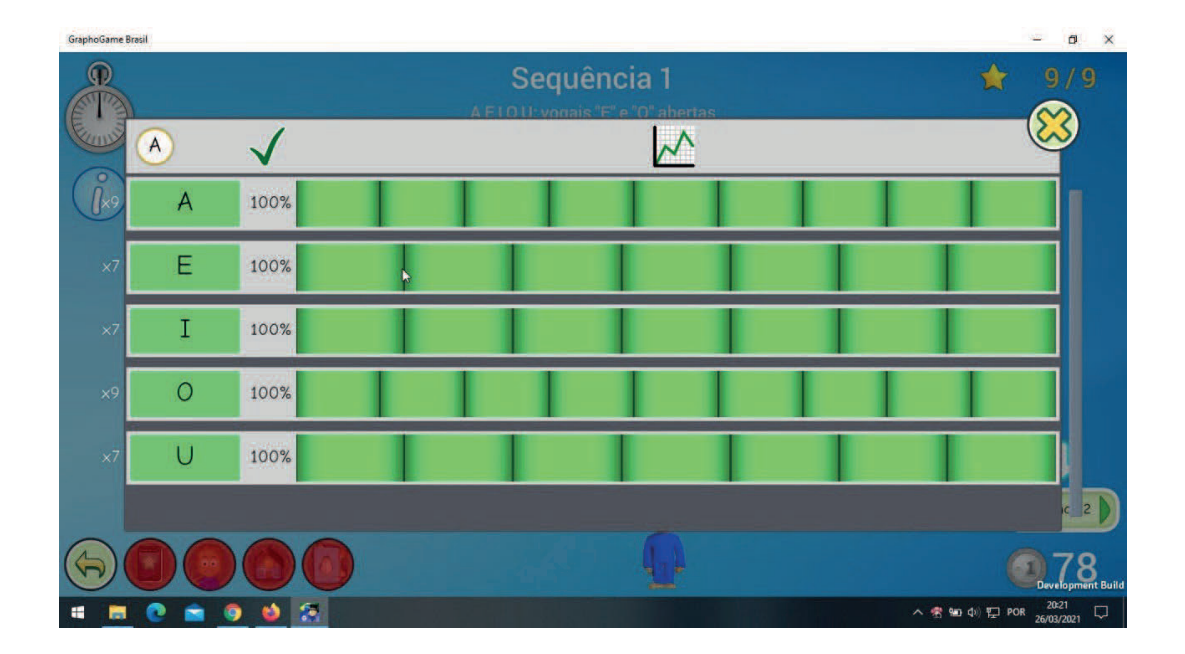

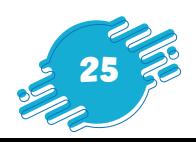

#### Sequências «

- **Sequência 1 –** A E I O U: vogais "E" e "O" abertas
- **Sequência 2 –** A E I O U: vogais "E" e "O" fechadas
- **Sequência 3** Vogais com acento e sinal gráfico: Ã, É, Ê, I, Ó, Ô, U
- **Sequência 4 –** Exercícios para aprender as letras minúsculas
- **Sequência 5 –** Exercícios para aprender as letras minúsculas
- **Sequência 6 –** Consoantes: C, D, F, P, R, S, T, V, X, Z
- **Sequência 7** Consoantes: B, Ç, G, L, M, N, Q
- **Sequência 8 –** Exercícios para aprender as letras minúsculas
- **Sequência 9 –** Sílabas simples: consoante e vogal
- **Sequência 10 –** Sílabas simples: consoante e vogal
- **Sequência 11 –** Exercícios para aprender as letras minúsculas
- **Sequência 12 –** Duas vogais (AI, EI, IA, IE, IO, OI, OU, UI)
- **Sequência 13 –** Duas vogais: IE e IO com "E" e "O" abertos; mais AU, IA, IO, OI
- **Sequência 14 –** Exercícios para aprender as letras minúsculas
- **Sequência 15 –** Sílabas simples: consoante e vogal (ex.: gu, ma, ri, pe)
- **Sequência 16 –** Sílabas simples: consoante e vogal (ex.: go, na, pa, re)
- **Sequência 17 –** Sílabas simples e complexas (ex.: gi, gui, qua, que)
- **Sequência 18 –** Sílabas simples e complexas (ex.: abs, en, ins, obs, or)
- **Sequência 19 –** Sílabas complexas (ex.: can, cons, mir, sans, tom, vim)
- **Sequência 20 –** Sílabas complexas (ex.: fle, lhi, plas, vru)
- **Sequência 21 –** Sílabas complexas (ex.: chu, fro, gri, quan, prin)
- **Sequência 22 –** Sílabas complexas (ex.: bron, cle, glu, nha, vra)
- **Sequência 23 –** Sílabas complexas (ex.: bla, fre, grin, quin, tru)
- **Sequência 24 –** Sílabas complexas (ex.: clu, dri, gran, nho)
- **Sequência 25 –** Palavras com uma sílaba (ex.: boi, gel, mau, réu)
- **Sequência 26 –** Palavras com uma sílaba (ex.: dó, lua, paz, sal)
- **Sequência 27 –** Palavras com uma sílaba (ex.: dois, gol, mês, triz)
- **Sequência 28 –** Palavras com uma sílaba (ex.: bis, flor, grão, par)

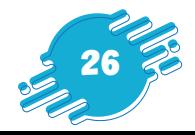

- **Sequência 29 –** Palavras com uma sílaba (ex.: bom, dói, sol, tio)
- **Sequência 30 –** Palavras com duas sílabas (ex.: bala, dica, jogo)
- **Sequência 31** Palavras com duas sílabas (ex.: maca, sola, seco, nova)
- **Sequência 32 –** Palavras com duas sílabas (ex.: neve, pera, rato)
- **Sequência 33 –** Palavras com duas sílabas (ex.: bolha, gelo, lixo)
- **Sequência 34 –** Palavras com duas sílabas (ex.: bola, cabra, táxi)
- **Sequência 35 –** Palavras com duas sílabas (ex.: caça, jambo, milho)
- **Sequência 36 –** Palavras com duas sílabas (ex.: bicho, café, vela)
- **Sequência 37 –** Palavras com sílabas complexas (ex.: baixa, centro, monge)
- **Sequência 38 –** Palavras com sílabas complexas (ex.: bruxo, gaita, metro)
- **Sequência 39 –** Palavras com sílabas complexas (ex.: bingo, roupa, varal)
- **Sequência 40 –** Palavras com sílabas complexas (ex.: aula, gaita, turma)
- **Sequência 41 –** Palavras com sílabas complexas (ex.: braço, praia, trono)
- **Sequência 42 –** Palavras polissílabas
- **Sequência 43 –** Palavras polissílabas
- **Sequência 44 –** Palavras bem difíceis 1
- **Sequência 45 –** Palavras bem difíceis 2
- **Sequência 46 –** Palavras bem difíceis 3
- **Sequência 47 –** Palavras bem difíceis 4
- **Sequência 48 –** Palavras: substantivo e adjetivos
- **Sequência 49 –** Palavras e frases: Capitais e estados do Brasil
- **Sequência 50 –** Palavras e frases: Capitais e estados do Brasil
- **Sequência 51 –** Palavras e frases: Capitais e estados do Brasil
- **Sequência 52 –** Palavras e frases: Capitais e estados do Brasil
- **Sequência 53 –** Palavras e frases: Capitais e estados do Brasil
- **Sequência 54 –** Palavras e frases: Capitais e estados do Brasil
- **Sequência 55 –** Palavras e frases: Capitais e estados do Brasil
- **Sequência 56 –** Palavras e frases: Capitais e estados do Brasil
- **Sequência 57 –** Palavras e frases: Capitais e estados do Brasil

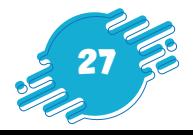

## Apêndice A — Detalhes de instalação

#### *Android*

- **•** Baixe o "GraphoGame Brasil" na **Google Play Store** ou na **Amazon App Store**.
- Siga as instruções de *download* (para baixar) e de instalação fornecidas pelo Google Play Store ou pela Amazon App Store.
- Clique no ícone na página inicial do seu dispositivo ou na lista de aplicativos.

#### *iOS*

- **•** Baixe o "GraphoGame Brasil" na **Apple App Store**.
- **•** Siga as instruções de *download* (para baixar) e de instalação fornecidas pela Apple Store.
- **•** Clique no ícone na página inicial do seu dispositivo ou na lista de aplicativos.

#### *Windows*

- **•** Baixe o "GraphoGame Brasil" na **Microsoft Store**.
- **•** Siga as instruções de *download* (para baixar) e de instalação fornecidas pela Microsoft Store.
- **•** Clique no ícone no menu Iniciar do Windows ou clique em Iniciar dentro da Microsoft Store.

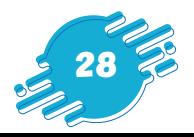

## Apêndice B — Base de evidências

Ahmed, H., Wilson, A., Mead, N., Noble, H., Richardson, U., Wolpert, M. A., & Goswami, U. (2020). An Evaluation of the Efficacy of GraphoGame Rime for Promoting English Phonics Knowledge in Poor Readers. Frontiers in Education, 5. https://doi.org/10.3389/ feduc.2020.00132.

Bhide, A., Power, A.J., & Goswami, U. (2013). A rhythmic musical intervention for poor readers: A comparison of efficacy with a letter-based intervention.

Goswami, U. (1986) Children's use of analogy in learning to read: A developmental study. Journal of Experimental Child Psychology, 42, 73-83.

Goswami, U. (1988) Orthographic analogies and reading development. Quarterly Journal of Experimental Psychology, 40A, 239-268.

Goswami, U. and Mead, F. (1992). Onset and Rime Awareness and Analogies in Reading. Reading Research Quarterly, 27 (2), 152-162.

Goswami, U. (1995). Phonological Development and Reading by Analogy: What is Analogy, and What is it Not? Journal of Research in Reading, 18, 139-145.

Goswami, U. & Bryant, P.E. (2016). Phonological Skills and Learning to Read.

Kamykowska, J., Haman, E. W. A., Latvala, J.-M., Richardson, U., & Lyytinen, H. (2013). Developmental changes of early reading skills in six-year-old polish children and Graphogame as a computer-based intervention to support them. 1–17.

Kyle, F., Kujala, J., Richardson, U., Lyytinen, H., & Goswami, U. (2013). Assessing the effectiveness of two theoretically-motivated computer-assisted reading interventions, GG Rime and GG Phoneme. Reading Research Quarterly, 48 (1), 61-76.

Mind, Brain and Education, 7 (2), 113-123.

Ojanen, E., Ronimus, M., Ahonen, T., Chansa-Kabali, T., February, P., Jere-Folotiya, J. J. J., Kauppinen, K.-P. P., Ketonen, R., Ngorosho, D., Pitkänen, M., Puhakka, S., Sampa, F., Walubita, G., Yalukanda, C., Pugh, K., Richardson, U., Serpell, R., & Lyytinen, H. (2015). GraphoGame-A catalyst for multi-level promotion of literacy in diverse contexts. Front. Psychol., 6(June), 1–13. https://doi.org/10.3389/fpsyg.2015.00671.

Reissue of 1990 research monograph in the "Classics in Psychology" series, Hove: Psychology Press.

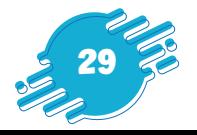

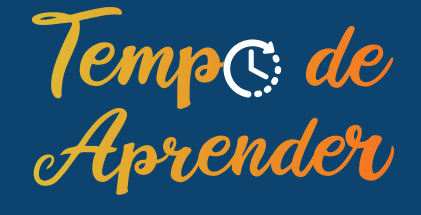

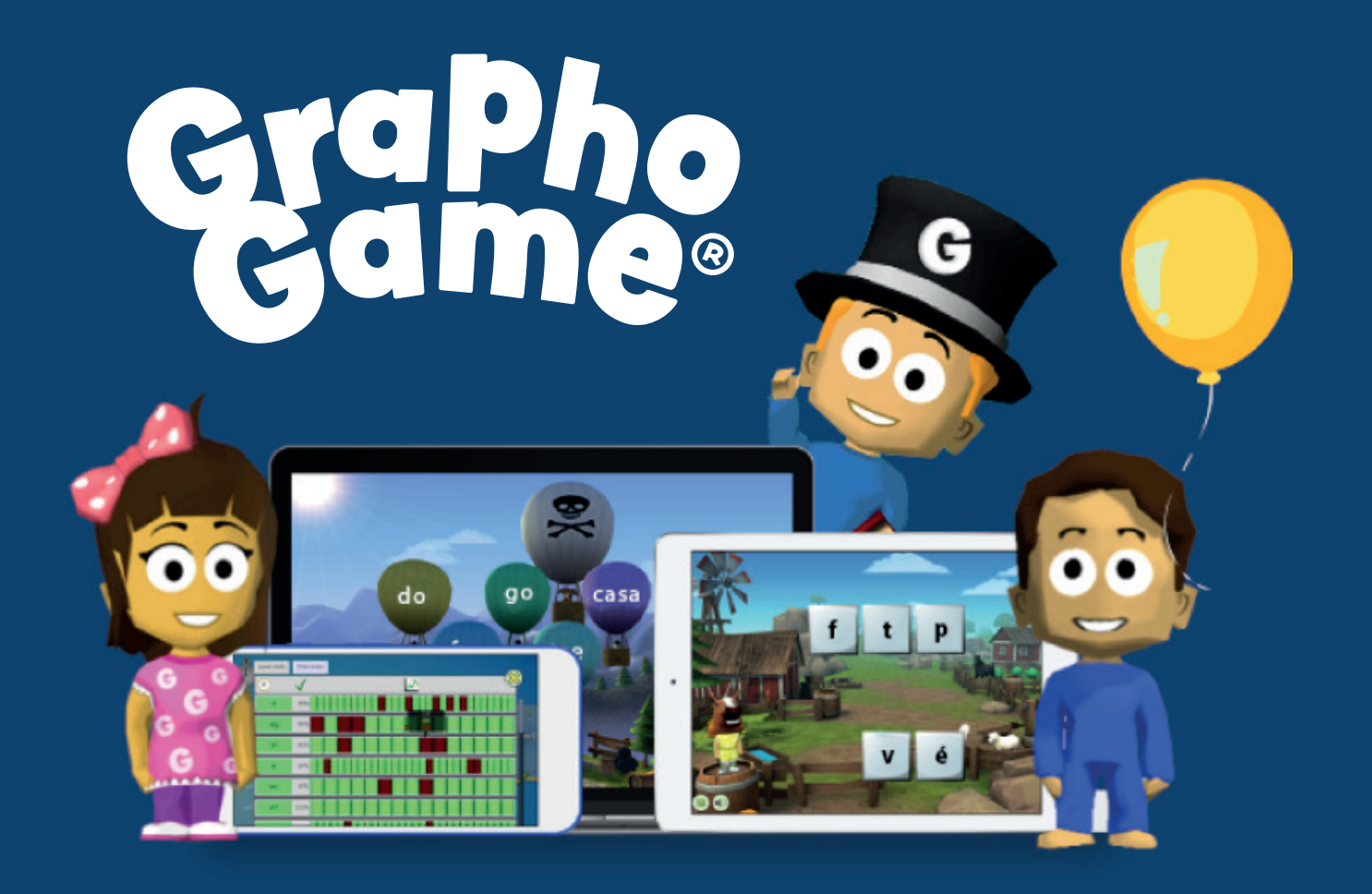

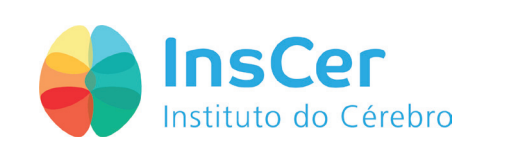

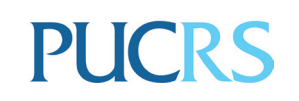

MINISTÉRIO DA<br>EDUCAÇÃO

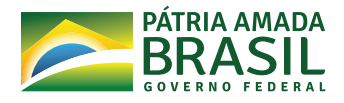